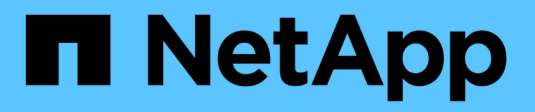

### **Configurer SVM-scoped NDMP** ONTAP 9

NetApp April 24, 2024

This PDF was generated from https://docs.netapp.com/fr-fr/ontap/ndmp/enable-svm-scoped-ndmpcluster-task.html on April 24, 2024. Always check docs.netapp.com for the latest.

# **Sommaire**

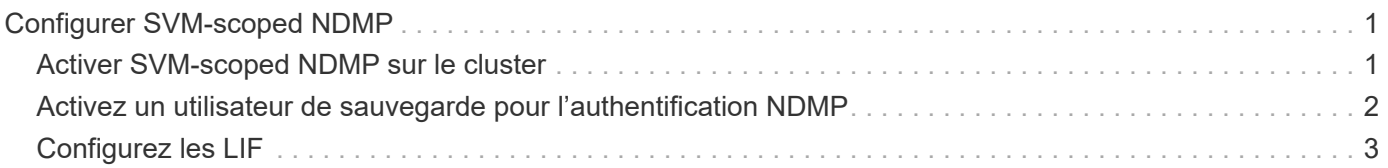

# <span id="page-2-0"></span>**Configurer SVM-scoped NDMP**

## <span id="page-2-1"></span>**Activer SVM-scoped NDMP sur le cluster**

Si le DMA prend en charge l'extension Cluster Aware Backup (CAB), vous pouvez sauvegarder tous les volumes hébergés sur différents nœuds d'un cluster en activant SVM-scoped NDMP, en activant le service NDMP sur le cluster (admin SVM) et en configurant les LIF de données et de contrôle.

### **Ce dont vous avez besoin**

L'extension CAB doit être prise en charge par le DMA.

### **Description de la tâche**

La désactivation du mode node-scoped NDMP permet d'activer le mode SVM-scoped NDMP sur le cluster.

### **Étapes**

1. Activer le mode NDMP SVM-scoped :

cluster1::> system services ndmp node-scope-mode off

Le mode NDMP SVM-scoped est activé.

2. Activer le service NDMP sur le SVM d'admin:

cluster1::> vserver services ndmp on -vserver cluster1

Le type d'authentification est défini sur challenge par défaut, l'authentification en texte brut est désactivée.

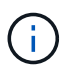

Pour des communications sécurisées, vous devez maintenir l'authentification en texte brut désactivée.

3. Vérifier que le service NDMP est activé :

cluster1::> vserver services ndmp show

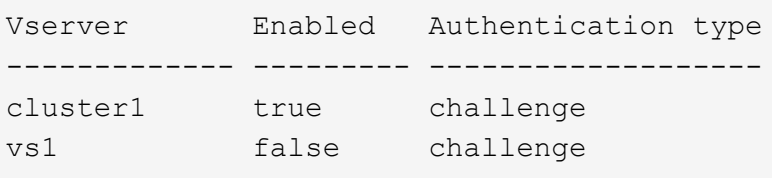

### <span id="page-3-0"></span>**Activez un utilisateur de sauvegarde pour l'authentification NDMP**

Pour authentifier SVM-scoped NDMP depuis l'application de backup, un utilisateur administratif doit disposer des privilèges suffisants et d'un mot de passe NDMP.

### **Description de la tâche**

Vous devez générer un mot de passe NDMP pour les utilisateurs admin de sauvegarde. Vous pouvez activer les utilisateurs admin de sauvegarde au niveau du cluster ou de la SVM et, si nécessaire, vous pouvez créer un nouvel utilisateur. Par défaut, les utilisateurs disposant des rôles suivants peuvent s'authentifier pour la sauvegarde NDMP :

- Au niveau du cluster : admin ou backup
- SVM individuels : vsadmin ou vsadmin-backup

Si vous utilisez un utilisateur NIS ou LDAP, l'utilisateur doit exister sur le serveur respectif. Vous ne pouvez pas utiliser un utilisateur Active Directory.

### **Étapes**

1. Afficher les utilisateurs et autorisations admin actuels :

security login show

2. Si nécessaire, créez un nouvel utilisateur de sauvegarde NDMP avec le security login create Commande et le rôle approprié pour les privilèges des SVM au niveau du cluster ou individuels.

Vous pouvez spécifier un nom d'utilisateur de sauvegarde locale ou un nom d'utilisateur NIS ou LDAP pour l' -user-or-group-name paramètre.

La commande suivante crée l'utilisateur de sauvegarde backup admin1 avec le backup rôle pour l'ensemble du cluster :

```
cluster1::> security login create -user-or-group-name backup admin1
-application ssh -authmethod password -role backup
```
La commande suivante crée l'utilisateur de sauvegarde vsbackup admin1 avec le vsadmin-backup Rôle d'un SVM individuel :

```
cluster1:: > security login create -user-or-group-name vsbackup admin1
-application ssh -authmethod password -role vsadmin-backup
```
Entrez un mot de passe pour le nouvel utilisateur et confirmez.

3. Générer un mot de passe pour la SVM d'admin via le vserver services ndmp generate password commande.

Le mot de passe généré doit être utilisé pour authentifier la connexion NDMP par l'application de sauvegarde.

```
cluster1::> vserver services ndmp generate-password -vserver cluster1
-user backup admin1
 Vserver: cluster1
     User: backup_admin1
Password: qG5CqQHYxw7tE57g
```
## <span id="page-4-0"></span>**Configurez les LIF**

Vous devez identifier les LIF qui seront utilisées pour établir une connexion de données entre les données et les ressources sur bande, et pour contrôler la connexion entre la SVM d'administration et l'application de sauvegarde. Une fois les LIF définies, vous devez vérifier que les politiques de pare-feu et de basculement sont définies pour les LIF et spécifier le rôle d'interface privilégié.

Depuis ONTAP 9.10.1, les politiques de pare-feu sont obsolètes et intégralement remplacées par les politiques de service de LIF. Pour plus d'informations, voir ["LIF et politiques de services dans ONTAP 9.6 et versions](https://docs.netapp.com/fr-fr/ontap/networking/lifs_and_service_policies96.html) [ultérieures".](https://docs.netapp.com/fr-fr/ontap/networking/lifs_and_service_policies96.html)

### **Étapes**

1. Identifier les LIF intercluster, cluster-management et node-management en utilisant le network interface show commande avec -role paramètre.

La commande suivante affiche les LIFs intercluster :

```
cluster1::> network interface show -role intercluster
           Logical Status Network Current
Current Is
Vserver Interface Admin/Oper Address/Mask Node
Port Home
----------- ---------- ---------- ------------------
------------- ------- ----
cluster1 IC1 up/up 192.0.2.65/24 cluster1-1
e0a true
cluster1 IC2 up/up 192.0.2.68/24 cluster1-2
e0b true
```
La commande suivante affiche la LIF cluster-management :

```
cluster1::> network interface show -role cluster-mgmt
           Logical Status Network Current
Current Is
Vserver Interface Admin/Oper Address/Mask Node
Port Home
----------- ---------- ---------- ------------------
------------- ------- ----
cluster1 cluster_mgmt up/up 192.0.2.60/24 cluster1-2
e0M true
```
La commande suivante affiche les LIFs de node-management :

cluster1::> network interface show -role node-mgmt Logical Status Network Current Current Is Vserver Interface Admin/Oper Address/Mask Node Port Home ----------- ---------- ---------- ------------------ ------------ ------ ----- cluster1 cluster1-1\_mgmt1 up/up 192.0.2.69/24 cluster1-1 e0M true cluster1-2\_mgmt1 up/up 192.0.2.70/24 cluster1-2 e0M true

- 2. S'assurer que la politique de pare-feu est activée pour NDMP sur les LIF intercluster, cluster-management (cluster-mgmt) et node-management (node-mgmt) :
	- a. Vérifiez que la politique de pare-feu est activée pour NDMP à l'aide de system services firewall policy show commande.

La commande suivante affiche la politique de pare-feu pour la LIF cluster-management :

cluster1::> system services firewall policy show -policy cluster Vserver Policy Service Allowed ------- ------------ ---------- ---------------- cluster cluster dns 0.0.0.0/0 http 0.0.0.0/0 https 0.0.0.0/0 \*\* ndmp  $0.0.0.0^{+*}$  ndmps 0.0.0.0/0 ntp 0.0.0.0/0 rsh 0.0.0.0/0 snmp 0.0.0.0/0 ssh 0.0.0.0/0 telnet 0.0.0.0/0 10 entries were displayed.

La commande suivante affiche la politique de pare-feu pour le LIF intercluster :

```
cluster1::> system services firewall policy show -policy intercluster
Vserver Policy Service Allowed
------- ------------ ---------- -------------------
cluster1 intercluster dns
                      http -
                    https
                    **ndmp 0.0.0.0/0, ::/0**
                    ndmps -
                    ntp –
                      rsh -
                      ssh -
                    telnet -
9 entries were displayed.
```
La commande suivante affiche la politique de pare-feu pour la LIF node-management :

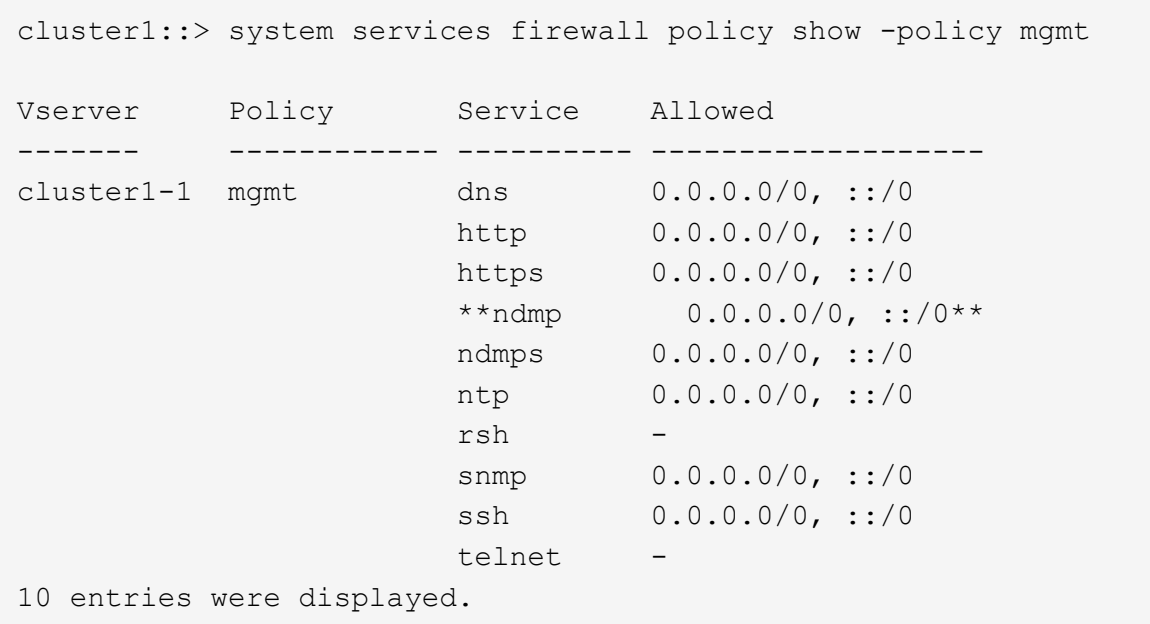

b. Si la politique de pare-feu n'est pas activée, activez la politique de pare-feu à l'aide du system services firewall policy modify commande avec -service paramètre.

La commande suivante active la politique de pare-feu pour le LIF intercluster :

cluster1::> system services firewall policy modify -vserver cluster1 -policy intercluster -service ndmp 0.0.0.0/0

- 3. S'assurer que la règle de basculement est correctement définie pour l'ensemble des LIFs :
	- a. Vérifier que la policy de basculement pour la LIF de cluster-management est définie sur broadcastdomain-wide, Et la policy pour les LIFs intercluster et node-management est définie sur localonly à l'aide du network interface show -failover commande.

La commande suivante affiche la politique de basculement pour les LIFs cluster-management, intercluster et node-management :

```
cluster1::> network interface show -failover
         Logical Home Failover
Failover
Vserver Interface Node:Port Policy
Group
---------- ----------------- ----------------- --------------------
--------
cluster cluster1_clus1 cluster1-1:e0a local-only
cluster
                                      Failover Targets:
  .......
**cluster1 cluster_mgmt cluster1-1:e0m broadcast-domain-wide
Default**
                                      Failover Targets:
  .......
         **IC1 cluster1-1:e0a local-only
Default**
                                      Failover Targets:
         **IC2 cluster1-1:e0b local-only
Default**
                                      Failover Targets:
  .......
**cluster1-1 cluster1-1_mgmt1 cluster1-1:e0m local-only
Default**
                                      Failover Targets:
  ......
**cluster1-2 cluster1-2_mgmt1 cluster1-2:e0m local-only
Default**
                                      Failover Targets:
  ......
```
a. Si les stratégies de basculement ne sont pas définies de manière appropriée, modifiez la stratégie de basculement en utilisant le network interface modify commande avec -failover-policy paramètre.

```
cluster1::> network interface modify -vserver cluster1 -lif IC1
-failover-policy local-only
```
4. Spécifier les LIFs requises pour la connexion de données à l'aide de vserver services ndmp modify commande avec preferred-interface-role paramètre.

```
cluster1::> vserver services ndmp modify -vserver cluster1 -preferred
-interface-role intercluster, cluster-mgmt, node-mgmt
```
5. Vérifiez que le rôle d'interface préféré est défini pour le cluster à l'aide de vserver services ndmp show commande.

```
cluster1::> vserver services ndmp show -vserver cluster1
                                 Vserver: cluster1
                            NDMP Version: 4
                            .......
                            .......
               Preferred Interface Role: intercluster, cluster-mgmt, node-
mgmt
```
### **Informations sur le copyright**

Copyright © 2024 NetApp, Inc. Tous droits réservés. Imprimé aux États-Unis. Aucune partie de ce document protégé par copyright ne peut être reproduite sous quelque forme que ce soit ou selon quelque méthode que ce soit (graphique, électronique ou mécanique, notamment par photocopie, enregistrement ou stockage dans un système de récupération électronique) sans l'autorisation écrite préalable du détenteur du droit de copyright.

Les logiciels dérivés des éléments NetApp protégés par copyright sont soumis à la licence et à l'avis de nonresponsabilité suivants :

CE LOGICIEL EST FOURNI PAR NETAPP « EN L'ÉTAT » ET SANS GARANTIES EXPRESSES OU TACITES, Y COMPRIS LES GARANTIES TACITES DE QUALITÉ MARCHANDE ET D'ADÉQUATION À UN USAGE PARTICULIER, QUI SONT EXCLUES PAR LES PRÉSENTES. EN AUCUN CAS NETAPP NE SERA TENU POUR RESPONSABLE DE DOMMAGES DIRECTS, INDIRECTS, ACCESSOIRES, PARTICULIERS OU EXEMPLAIRES (Y COMPRIS L'ACHAT DE BIENS ET DE SERVICES DE SUBSTITUTION, LA PERTE DE JOUISSANCE, DE DONNÉES OU DE PROFITS, OU L'INTERRUPTION D'ACTIVITÉ), QUELLES QU'EN SOIENT LA CAUSE ET LA DOCTRINE DE RESPONSABILITÉ, QU'IL S'AGISSE DE RESPONSABILITÉ CONTRACTUELLE, STRICTE OU DÉLICTUELLE (Y COMPRIS LA NÉGLIGENCE OU AUTRE) DÉCOULANT DE L'UTILISATION DE CE LOGICIEL, MÊME SI LA SOCIÉTÉ A ÉTÉ INFORMÉE DE LA POSSIBILITÉ DE TELS DOMMAGES.

NetApp se réserve le droit de modifier les produits décrits dans le présent document à tout moment et sans préavis. NetApp décline toute responsabilité découlant de l'utilisation des produits décrits dans le présent document, sauf accord explicite écrit de NetApp. L'utilisation ou l'achat de ce produit ne concède pas de licence dans le cadre de droits de brevet, de droits de marque commerciale ou de tout autre droit de propriété intellectuelle de NetApp.

Le produit décrit dans ce manuel peut être protégé par un ou plusieurs brevets américains, étrangers ou par une demande en attente.

LÉGENDE DE RESTRICTION DES DROITS : L'utilisation, la duplication ou la divulgation par le gouvernement sont sujettes aux restrictions énoncées dans le sous-paragraphe (b)(3) de la clause Rights in Technical Data-Noncommercial Items du DFARS 252.227-7013 (février 2014) et du FAR 52.227-19 (décembre 2007).

Les données contenues dans les présentes se rapportent à un produit et/ou service commercial (tel que défini par la clause FAR 2.101). Il s'agit de données propriétaires de NetApp, Inc. Toutes les données techniques et tous les logiciels fournis par NetApp en vertu du présent Accord sont à caractère commercial et ont été exclusivement développés à l'aide de fonds privés. Le gouvernement des États-Unis dispose d'une licence limitée irrévocable, non exclusive, non cessible, non transférable et mondiale. Cette licence lui permet d'utiliser uniquement les données relatives au contrat du gouvernement des États-Unis d'après lequel les données lui ont été fournies ou celles qui sont nécessaires à son exécution. Sauf dispositions contraires énoncées dans les présentes, l'utilisation, la divulgation, la reproduction, la modification, l'exécution, l'affichage des données sont interdits sans avoir obtenu le consentement écrit préalable de NetApp, Inc. Les droits de licences du Département de la Défense du gouvernement des États-Unis se limitent aux droits identifiés par la clause 252.227-7015(b) du DFARS (février 2014).

#### **Informations sur les marques commerciales**

NETAPP, le logo NETAPP et les marques citées sur le site<http://www.netapp.com/TM>sont des marques déposées ou des marques commerciales de NetApp, Inc. Les autres noms de marques et de produits sont des marques commerciales de leurs propriétaires respectifs.